## q?。ダミー材を作図する時の表示色を変更したい! レイヤー設定から変更できます。

<例) 梁伏図にあるダミー材の色を変更>

【ファイル】-【レイヤー設定】をクリックします。工事別レイヤー設定画面が開きます。

【梁伏図】-【レイヤー】をクリックします。

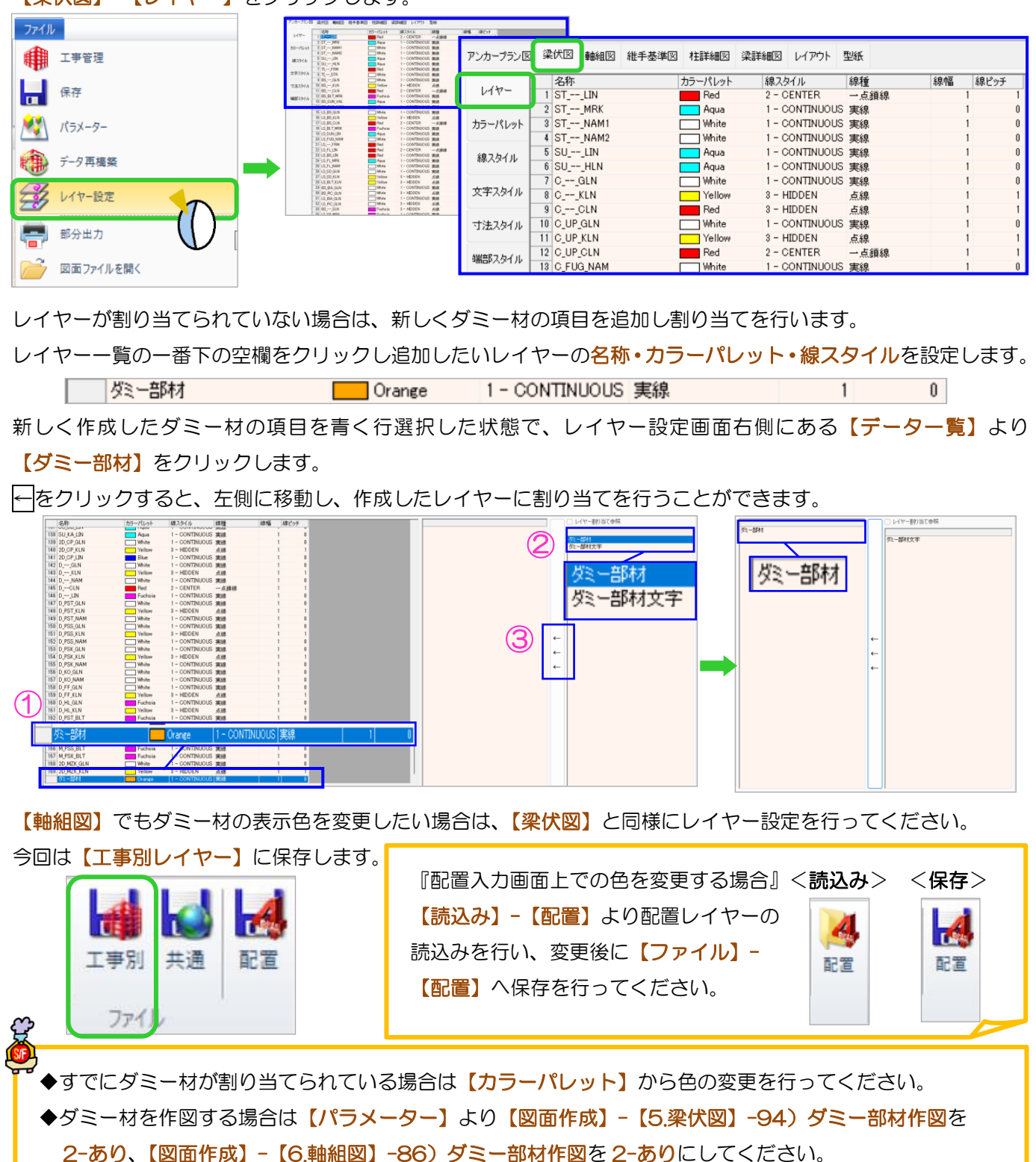